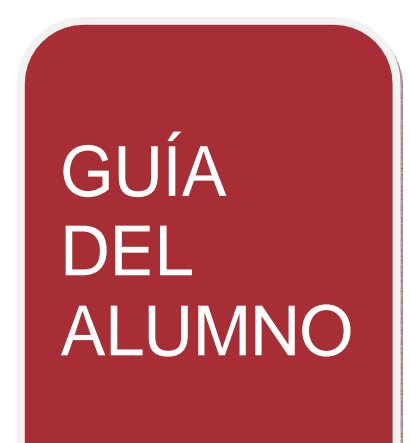

# **CURSO DE BIM Y DE INMERSION AL MODELADO CON REVIT**

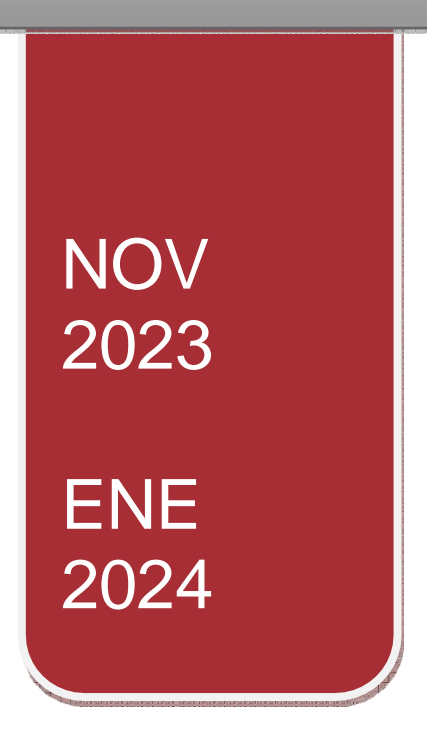

This work is licensed under [CC BY-NC-ND 4.0](http://creativecommons.org/licenses/by-nc-nd/4.0/?ref=chooser-v1) [Escriba aquí]

This work is licensed under [CC BY-NC-ND 4.0](http://creativecommons.org/licenses/by-nc-nd/4.0/?ref=chooser-v1)

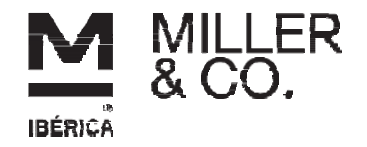

## **Contenidos**

### **CONCEPTOS BIM: 3 horas**

En este Capítulo se definen los contenidos conceptuales de esta tecnología, introduciendo criterios generales necesarios a la hora de definir el manejo, interacción, relación y administración.

- Introducción a BIM
- BIM en el proyecto
- Aplicaciones generales de BIM
- BIM para el mantenimiento
- Revisión de conceptos BIM
- BIM en licitaciones
- Interoperabilidad BIM Formatos OPEN (IFC, BCF, IDS)
- Visores gratuitos BIM

### **INMERSIÓN A REVIT: 7 Horas**

En este Capítulo se definen los contenidos conceptuales del programa, introduciendo criterios generales necesarios a la hora de definir el manejo, interacción, relación y administración.

- Qué significa el concepto de parámetro:
- Tipo de parámetros:
- Categorías, familias, tipos e instancias:
- Intercambiabilidad:
- Representación 2D del elemento 3D:
- Concertación y coordinación:
- Bidireccionalidad.

Interfaz de usuario

- Navegación en Revit
- En este Capítulo se desarrolla la interacción entre el usuario y el entorno de navegación general del programa, sentando las bases para una correcta administración de Planos y Navegación del Proyecto.
- Definición y Función de las Áreas
- Navegación entre Planos WT (Window Tile) y ZA (Zoom All)
- Las Cajas Contextuales durante la Creación y Edición
- Carga de Familias de Librerías

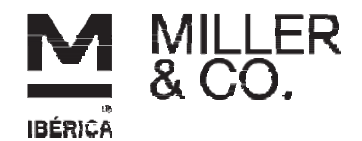

El Navegador de Proyectos

- Organización General del "Navegador de Proyectos"
- Criterios de Navegación del "Navegador de Proyectos"
- Planos de Suelo y de Falsos Techos (RCP-Reflected Ceiling Plan)
- Las Vistas y las Secciones Controles:
- Controles de Vistas 3D
- Controles de los planos
- Por Escalas de Impresión, Detalle, Estilos, Sombras y Crop (Área de recorte)
- Por visualización de Instancias y Categorías. VH y EH:
- Por Propiedades del Plano Subyacente

LAS COTAS Y LOS PARAMETROS.

- En este Capítulo se explica la forma de acotación (con carácter comunicacional y restrictivo), los distintos tipos de condiciones paramétricas y la forma en que estas condiciones se aplican a las instancias.
- LAS COTAS
- Modos de Acotación: lineal, radial, angular alineada, arco, elevación…
- Estilos de Acotación: tamaños fijos independientemente de la escala de impresión
- Tipos de Acotación: Única o Continua.
- TIPO DE PARÁMETROS
- Dimensionales:
- Cotas flotantes y permanentes:
- Las cotas como parámetros de restricción:
- Igualdad:
- Modos de edición de la cota:
- De relación
- Posición geométrica (Pin):
- Restricción a Niveles y Rejillas:
- Alineación entre instancias:
- Relacionado a Hosts:
- De pertenencia.
- Relacionado a familias y tipos:
- De controles por objetos

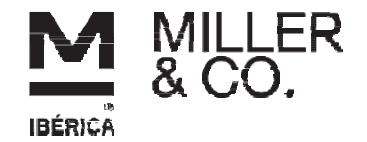

Orientación del muro (filo), Uniones

CONFIGURACIÓN GENERAL del proyecto

- Se definen en este Capítulo las configuraciones de orden general, unidades de proyecto, ayudas de pantalla, rastreos, snaps, y plantillas de inicio.
- Configuración General:
- Unidades
- Plantillas o Templates
- Pantalla de inicio de Revit
- Snaps Visualización de Rastreo de Longitudes y Ángulos:
- Las Teclas de Acción TAB, SHIFT y SZ

EDICION – selección y modificación de instancias

- Se tratan en este capítulo todos los procedimientos de Edición, desde los modos de selección hasta las acciones modificatorias generales de las instancias.
- Propiedades de las Instancias.
- Características de las instancias: creación y edición
- Edición de propiedades por instancia y tipo:
- Modos de Selección.
- Pick, crossing, window Las teclas  $Ctrl(+)$  y  $Shift(-)$
- Selección Previa, Por Instancias y Filtros:
- La tecla TAB Selección por cadena, selección cíclica.
- Creación de Instancias Similares:
- Igualar propiedades
- Operaciones de Edición
- La tecla espaciadora en el momento de la edición:
- Grips ó Controles en instancias
- Comandos Especiales de Copiar (Copy) y Pegar (Paste): Pegar alineado
- Comandos de edición según la manera de ejecutarlos:
- Sustantivo/Verbo: Mover, Copiar, Rotar, Simetría, Matriz, Pin, Escala
- Verbo/Sustantivo: Alinear, Recortar/Extender, Chaflán, Dividir, Dividir con junta, Offset.

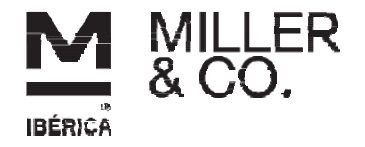

- 1) Generar una figura similar (Anchos de muros y puertas y medidas de elección libre), generar una cubierta con faldón de 0,25 m que vaya desde el NIVEL 1 con un 45% de pendiente.
- 2) Generar un canalón exterior y editarlo, cambiando alguna de sus características iniciales.
- 3) Generar un hueco en la cubierta de forma cilíndrica
- 4) Alterar la composición de los muros exteriores de la fachada Oeste, incluyendo un trasdosado similar a lana de roca + pladur interior.
- 5) Disponer un forjado a modo de falso techo en la estancia mas grande la vivienda, dejandolo a 30 cm por debajo del nivel 1.

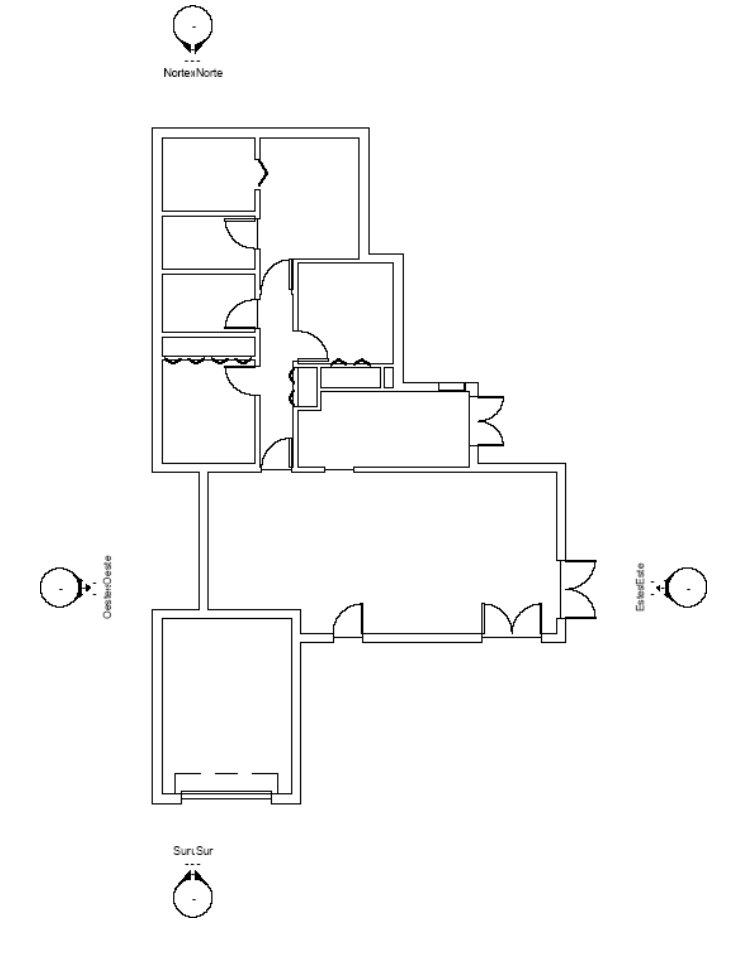

#### **PROFESORADO:**

Más Información sobre temario y programa D. Javier Calvo Liste. Tfno. 686 020 017 [procesos@millercoiberica.com](mailto:procesos@millercoiberica.com)

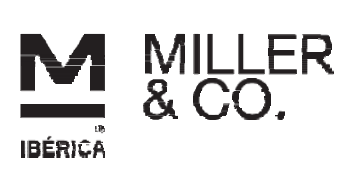